## 網路請購系統<mark>查保費功能</mark>操作說明

一、薪資造冊帶入應扣保費

- 1. 於人事室公告日期(預設每月2號)後,可至網路請購系統造 冊。
- 2.網路請構造冊(薪資清冊、補充保費清冊),系統可透過「月份」、 「計畫經費編號」及「身分證字號」對應,自動帶入當月應扣保 費金額。

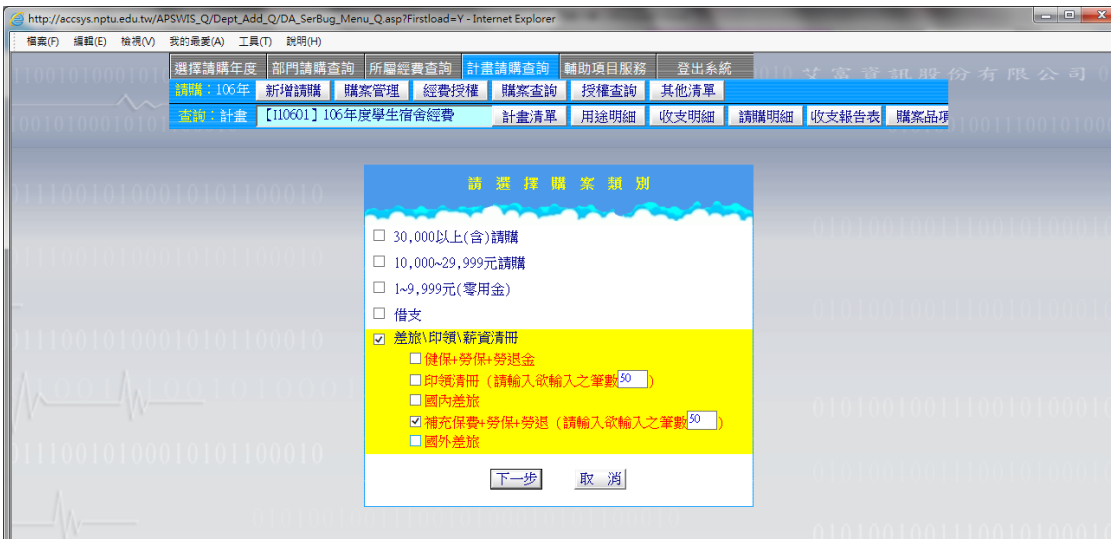

二、薪資造冊作業

1.下拉選擇「計畫經費」及要報帳薪資「所屬年月」,點選『查保費』

 功能,系統依其輸入之「身分證號」帶出符合條件之保費紀錄。 2. 如該月保費未確認公告,系統則出現查無相關保費之訊息。

系統操作示意圖與查詢結果如下:

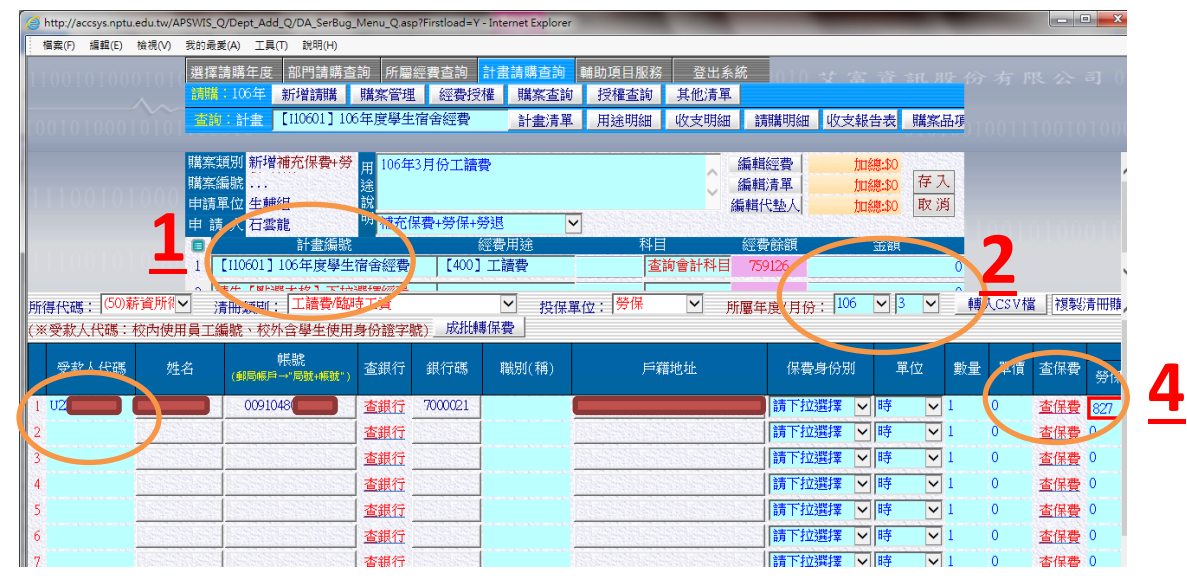

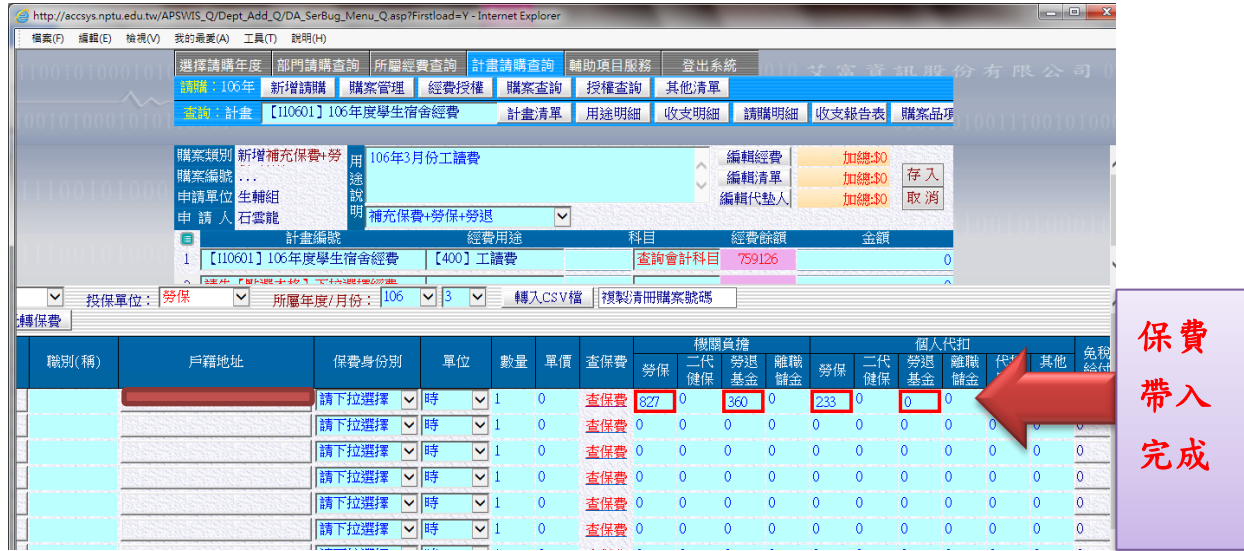

**3**